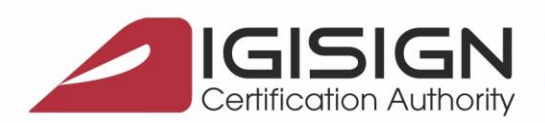

Str. Virgil Madgearu nr. 2-6, București, Sector 1, 014135, Tel.: 031 620 2000, Fax: 031 620 2080, office@digisign.ro

## **Procedura de inregistrare a certificatului digital pe portalul ANAF in SPV**

Versiunea 1.0

Aceste instructiuni descriu etapele necesare pentru a va putea inregistra cu succes certificatul digital la portalul ANAF in SPV.

**Obs**: - Daca nu ati obtinut inca certificatul digital, va rugam sa urmati: [Obtinerea unui certificat digital](https://www.digisign.ro/uploads/Procedura-obtinere-cdc.pdf)  [calificat emis in ierarhie publica.](https://www.digisign.ro/uploads/Procedura-obtinere-cdc.pdf)

- Daca ati reinnoit certificatul digital va rugam sa urmati pasii pentru Reinnoirea certificatului digital la [portalul ANAF.](http://www.digisign.ro/uploads/Instructiuni-reinnoire-ANAF.pdf)

## **Etapele inregistrarii certificatului digital pe portalul ANAF:**

- 1. Asigurati-va ca ati parcurs cu succes pasii pentru instalarea [certificatului digital](http://www.digisign.ro/uploads/Instalarea_certificatului_digital_emis_in_ierarhie_publica.pdf) calificat pe calculatorul de unde doriti sa faceti inregistrarea pe portalul ANAF.
- 2. Dupa obtinerea certificatului digital, introduceti dispozitivul eToken in calculator.

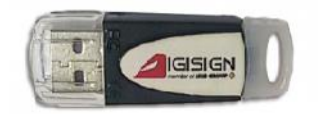

3. Accesati link-ul de mai jos si urmati pasii de obtinere ai documentului de confirmare.

<https://digisign.ro/utile/document-confirmare/>

- 4. Dupa ce primiti documentul de confirmare **contrasemnat**, salvati-l in calculator si deschideti portalul ANAF[: www.anaf.ro](http://www.anaf.ro/)
- 5. Din meniul paginii selectati **Servicii Online – Inregistrare utilizatori – Spatiu Privat Virtual – Inregistrare/Inrolare Persoane Fizice/ Juridice si alte entitati fara personalitate juridica in Spatiul Privat Virtual**

Pagina **1** din **5**

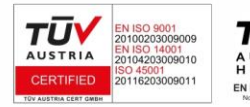

DIGISIGN S.A. J40/8069/2005, RO 17544945, Capital social subscris 1.500.000 RON, Capital social vărsat 1.500.000 RON, Cont bancar: RO54 BTRL 0480 1202 W366 21XX, Banca Transilvania - Sucursala Chibrit.

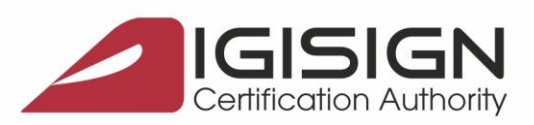

Str. Virgil Madgearu nr. 2-6, București, Sector 1, 014135, Tel.: 031 620 2000, Fax: 031 620 2080, office@digisign.ro

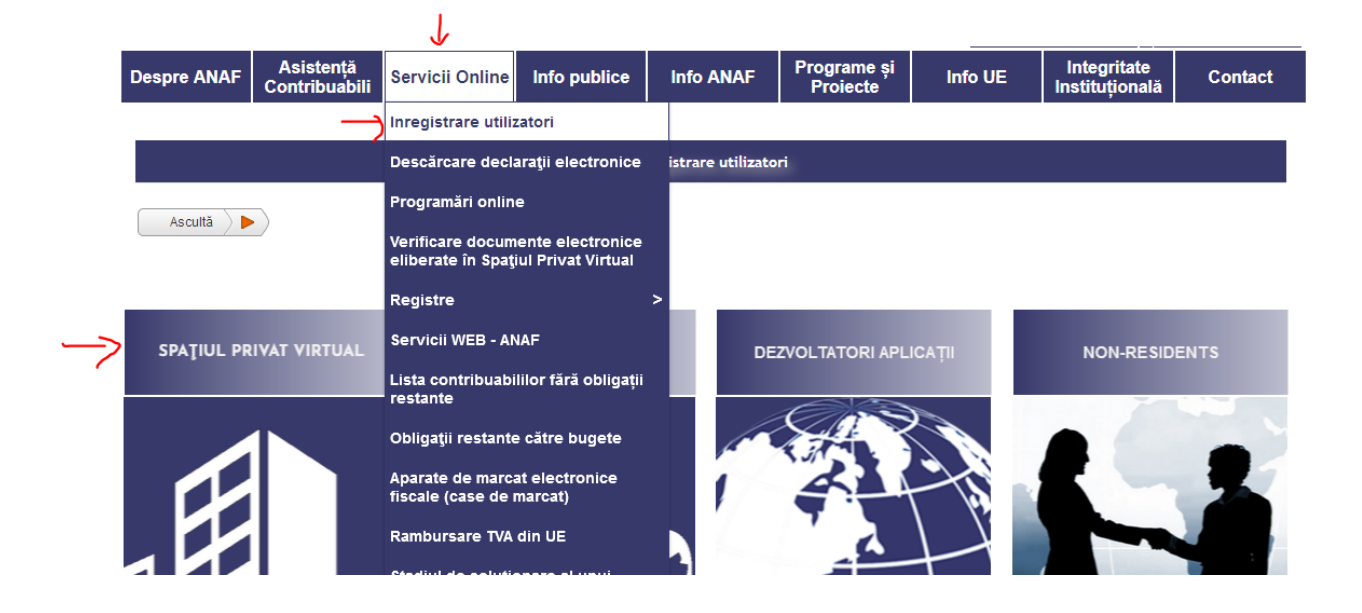

6. De la sectiunile "Persoane Juridice" sau "Persoane Fizice" selectati "Inregistrare utilizator persoane juridice si alte entitati fara personalitate juridica" sau "Inregistrare utilizatori persoane fizice"

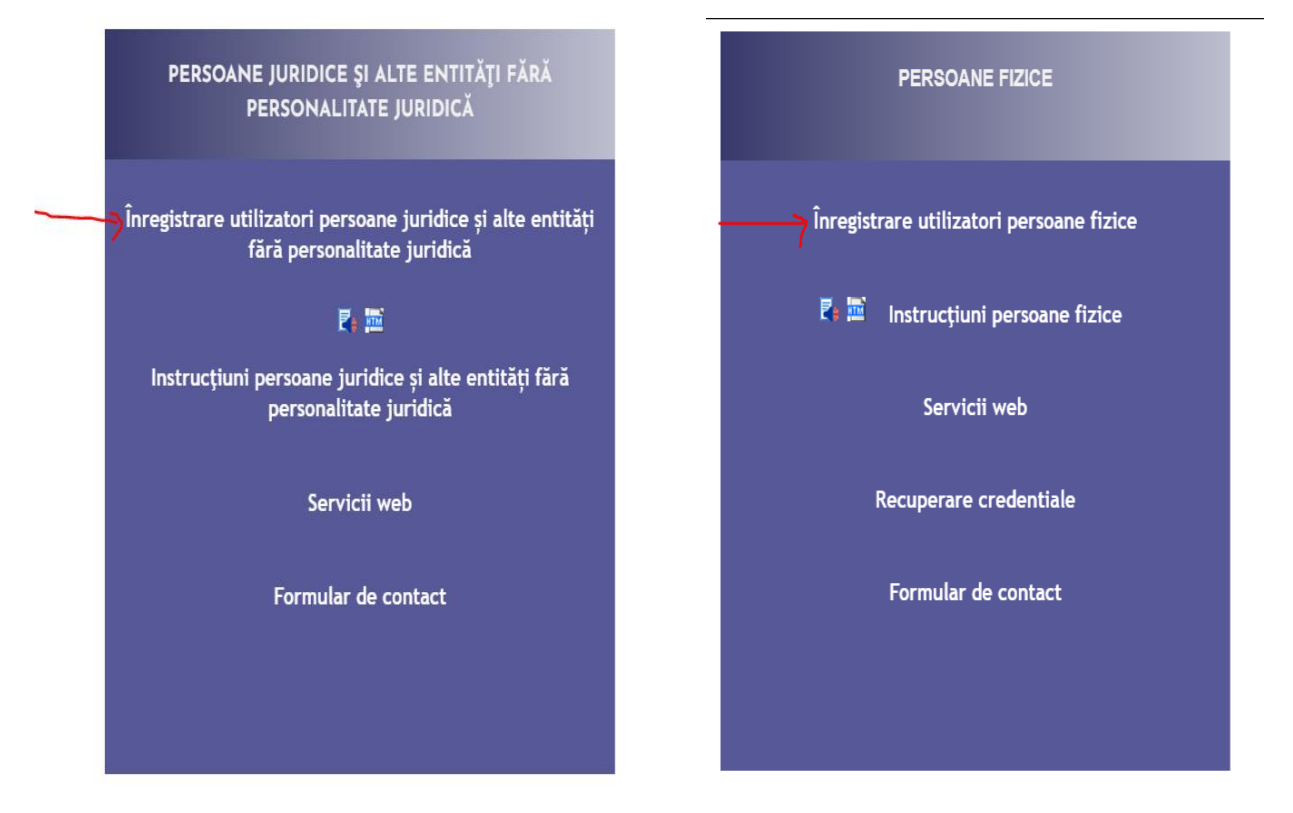

Pagina **2** din **5**

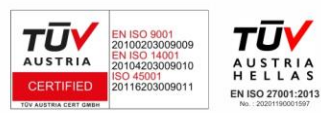

DIGISIGN S.A. J40/8069/2005, RO 17544945, Capital social subscris 1.500.000 RON, Capital social vărsat 1.500.000 RON, Cont bancar: RO54 BTRL 0480 1202 W366 21XX, Banca Transilvania - Sucursala Chibrit.

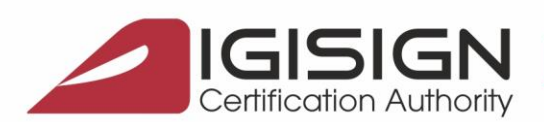

Str. Virgil Madgearu nr. 2-6, București, Sector 1, 014135, Tel.: 031 620 2000, Fax: 031 620 2080, office@digisign.ro

7. La Persoana Juridica selectati "Inregistrare utilizatori cu certificat calificat":

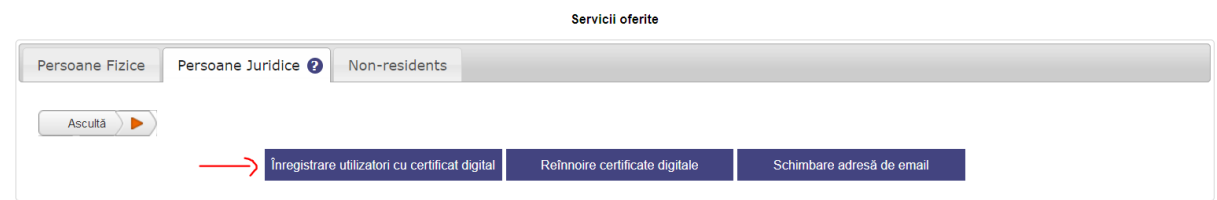

8. La Persoana Fizica selectati "Inregistrare cu certificat digital":

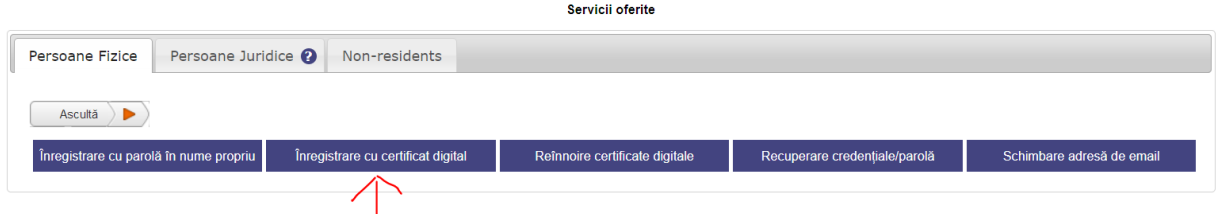

9. Completati formularul online cu datele solicitate si atasati documentul de confirmare obtinut la pasul 3 .

In formularul pentru persoanele juridice se ataseaza si o arhiva ".zip" care contine copia cartii de identitate si copia actului care atesta calitatea de reprezentant legal/reprezentant desemnat/ imputernicit al detinatorului de certificat.

Apasati "Continua"

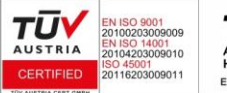

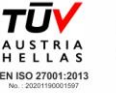

Pagina **3** din **5**

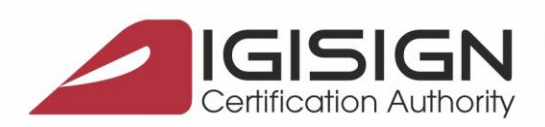

Str. Virgil Madgearu nr. 2-6, București, Sector 1, 014135, Tel.: 031 620 2000, Fax: 031 620 2080, office@digisign.ro

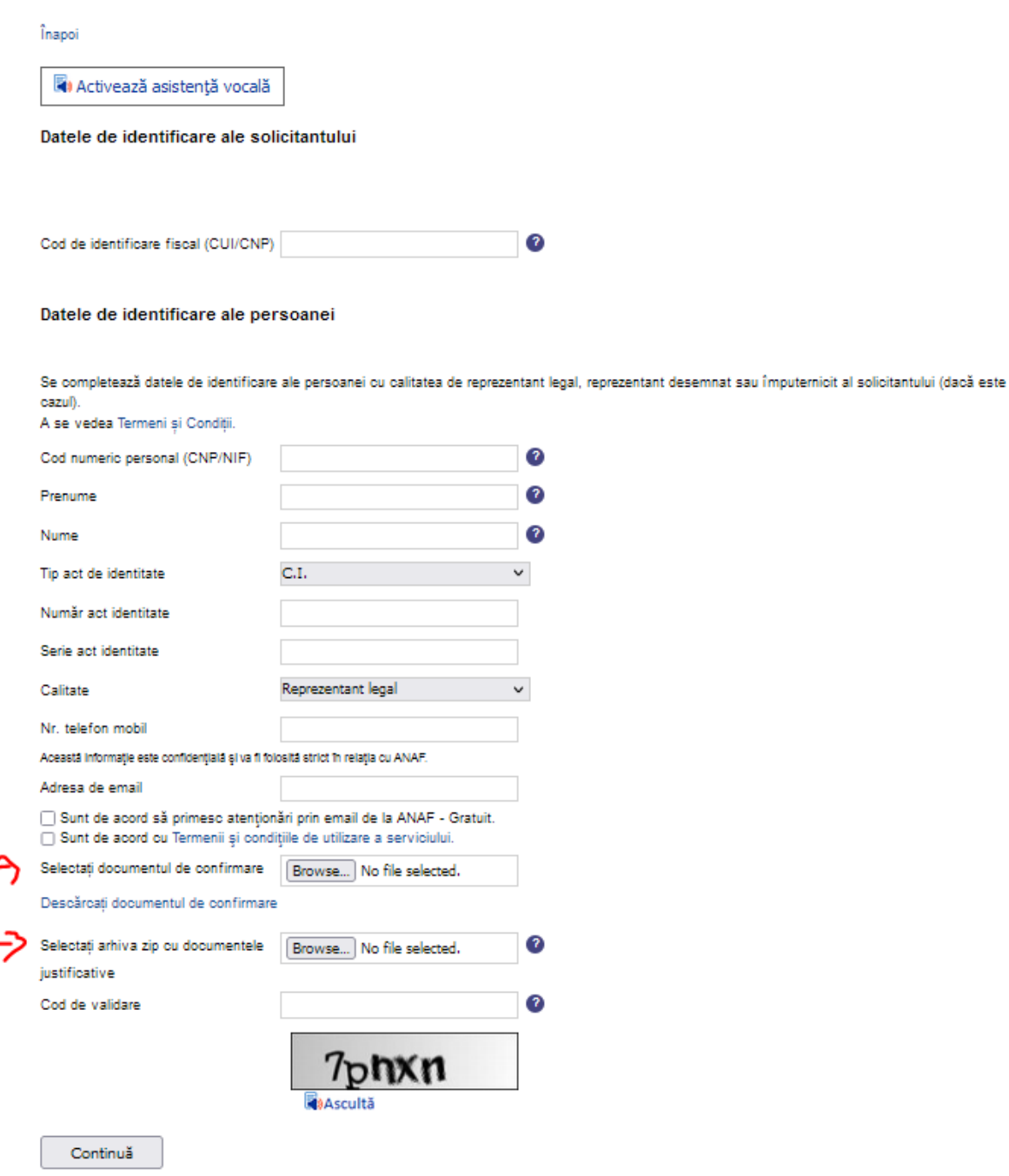

10. In urmatoarea pagina introduceti codul primit pe mail de la ANAF, codul de validare , si apasati Trimite.

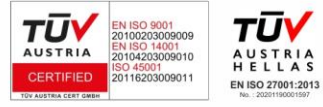

Pagina **4** din **5**

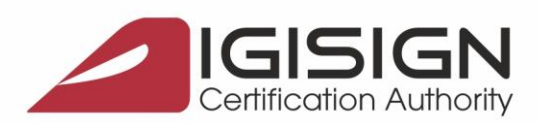

Str. Virgil Madgearu nr. 2-6, București, Sector 1, 014135, Tel.: 031 620 2000, Fax: 031 620 2080, office@digisign.ro

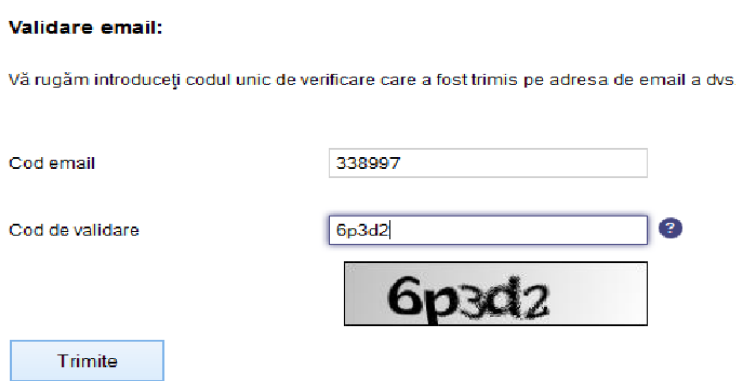

11. Notati numarul de inregistrare afisat sau salvati pagina cu informatiile afisate.

Sursa: [https://static.anaf.ro/static/10/Anaf/Informatii\\_R/SPV/persoane\\_juridice.htm](https://static.anaf.ro/static/10/Anaf/Informatii_R/SPV/persoane_juridice.htm) [https://static.anaf.ro/static/10/Anaf/Informatii\\_R/SPV/persoane\\_fizice.htm](https://static.anaf.ro/static/10/Anaf/Informatii_R/SPV/persoane_fizice.htm)

Daca întampinaţi probleme la depunerea declaratiilor, va rugam sa trimiteţi mesajul de eroare pe adresa de email admin.portal@mfinante.ro

Daca informatiile cuprinse in acest document nu sunt suficiente, va rugam sa ne contactati la numarul de telefon 031.620.2000 sau prin e-mail la adresa suport@digisign.ro.

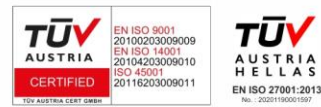

Pagina **5** din **5**

DIGISIGN S.A. J40/8069/2005, RO 17544945, Capital social subscris 1.500.000 RON, Capital social vărsat 1.500.000 RON, Cont bancar: RO54 BTRL 0480 1202 W366 21XX, Banca Transilvania - Sucursala Chibrit.